# Are you making the most of Windows 10's hidden features?

We all know Windows 10 has lots of capabilities that most people don't even know exist. This checklist is a handy way to identify the teams in your business that could benefit from some new tools and techniques.

Once you've filled it out, you can email each user, showing them how to take advantage of Windows' hidden features. This helpful guide is brought to you by

## **Cratin Computing**

Download and share with your employees. Call us for more on Windows 10 or any other IT projects or problems. We're here to help you make the most of your business tech and security.

Call US - 215-793-4200

## Windows Sandbox

#### WHAT IT IS

Windows Sandbox provides a virtual machine environment you can use to download and test software and suspicious files separate from your regular operating system. It works as a "window inside a window," which enables you to drag and drop safe files from the Sandbox window onto your normal desktop.

#### WHERE TO FIND IT:

Start > Apps > Windows accessories

| Business use                                                         | Relevant department and/or employee role |
|----------------------------------------------------------------------|------------------------------------------|
| Browse potentially<br>unsecure websites to<br>test for malware       |                                          |
| Download and test<br>apps, emails and files<br>in a safe environment |                                          |

**NOTE:** You'll need to enable Windows Sandbox first. To do so, go to "Control panel > Programs and features," then click "Turn Windows features on or off" and select the "Windows Sandbox" checkbox.

## Windows Timeline

## **WHAT IT IS**

Windows Timeline enables you to group related apps you've used in the past to create "activities". This makes it easy to access apps you frequently use to complete certain tasks or workflows, boosting productivity for any employee who completes repetitive tasks or needs repeated access to a certain set of documents.

| Business use                                                              | Relevant department and/or employee role |
|---------------------------------------------------------------------------|------------------------------------------|
| Group a document with related presentations, websites or other references |                                          |
| Sync "activities" and related documents across devices                    |                                          |

## WHERE TO FIND IT:

Taskbar > Task view

OR

Windows key + Tab

## Cloud Clipboard

## **WHAT IT IS**

Microsoft 10 has taken the copy-and-paste function to the cloud. It enables multitaskers to share content copied to the clipboard across Windows 10 devices. You can also hold multiple passages of text and images on the clipboard, and the Pin function allows you to retain pinned items in the clipboard.

| Business use                                                    | Relevant department and/or employee role |
|-----------------------------------------------------------------|------------------------------------------|
| Share copied content across<br>Windows 10 devices               |                                          |
| Automatically sync copied content to other Windows 10 devices   |                                          |
| Pin and retain frequently used text or images in your clipboard |                                          |

### WHERE TO FIND IT:

Start > Settings > System > Clipboard > Sync across devices

## Your Phone Companion

## **WHAT IT IS**

Strengthen the link between your smartphone and your Windows 10 PC with the Your Phone Companion app. It enables you to view and manage notifications, text messages and images on your PC.

## WHERE TO FIND IT:

In the Microsoft store.

| Business use                                                      | Relevant department and/or employee role |
|-------------------------------------------------------------------|------------------------------------------|
| Read and reply<br>to phone text<br>messages on your PC            |                                          |
| Instantly view photos<br>you've taken on your<br>phone on your PC |                                          |

## Snip & Sketch

## **WHAT IT IS**

Take a screenshot of any portion of your screen with the upgraded Snip & Sketch tool. The screenshot will be automatically copied to your clipboard and available to share with other Windows 10 devices via Cloud Clipboard.

#### WHERE TO FIND IT:

Press Windows key + Shift + S

| Business use                                                    | Relevant department and/or employee role |
|-----------------------------------------------------------------|------------------------------------------|
| Paste screenshots<br>into any imaging<br>editing software       |                                          |
| Annotate and share<br>screenshots with the<br>Snip & Sketch app |                                          |

## Near Share

## **WHAT IT IS**

Many organizations are banning the use of flash drives due to the security risks they pose. Thankfully, Near Share is here to replace those once-prevalent gadgets. Use it to wirelessly share URLs and files with Windows 10 devices that are within range. It works via Wi-Fi and Bluetooth, and automatically selects the available channel, with recipients getting a pop-up notification.

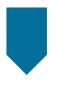

#### WHERE TO FIND IT:

Enable Near Share in "System > Shared experiences," then open Share in Microsoft Edge or File Explorer.

| Business use                                         | Relevant department and/or employee role |
|------------------------------------------------------|------------------------------------------|
| Wirelessly share URLs and files<br>between local PCs |                                          |

## Controlled Folder Access

#### WHAT IT IS

Windows 10 is combating ransomware attacks with Controlled Folder Access. It prevents malicious apps from making unauthorized changes to your files and folders. Manually select folders to be protected and grant access to trusted software.

| Business use                                                                   | Relevant department and/or employee role |
|--------------------------------------------------------------------------------|------------------------------------------|
| Prevent apps<br>from making<br>unauthorized<br>changes to files<br>and folders |                                          |

#### WHERE TO FIND IT:

Windows Security > Virus & threat protection > Manage ransomware protection

## Aero Shake

#### WHAT IT IS

Don't suffer from desktop clutter any longer. The Shake features allows you to instantly close superfluous windows. Just grab the title bar of the window you want to keep open and give it a shake to close all other windows. Shake it again to reopen the windows.

| Business use                                                                              | Relevant department and/or employee role |
|-------------------------------------------------------------------------------------------|------------------------------------------|
| Instantly close<br>unwanted desktop<br>windows while<br>retaining the one<br>you're using |                                          |

#### WHERE TO FIND IT:

To enable Aero Shake, search for "edit local group policy," then navigate to User Configuration > Administrative Templates > Desktop. Open the "Turn off Aero Shake" window and click "enable."

## Secret Start Menu

## **WHAT IT IS**

Enjoy much easier access to administrative tools like the Command Prompt, Control Panel and Task Manager via the Secret Start Menu. It also displays more shutdown options and gives you access to Power Options.

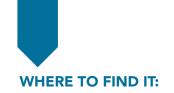

Right-click the Windows Start button.

| Business use                                                           | Relevant department and/or employee role |
|------------------------------------------------------------------------|------------------------------------------|
| Easier access to a range of disk, device and computer-management tools |                                          |

## Dictation

#### **WHAT IT IS**

Speech recognition has been given a 21st-century makeover in Windows 10. It's so good you might be tempted to throw away your keyboard. Just press the Windows key + H in any text field and Cortana will start taking dictation.

| Business use                                                                                  | Relevant department and/or employee role |
|-----------------------------------------------------------------------------------------------|------------------------------------------|
| Automatically convert<br>voice to text in any<br>text field, including<br>emails and messages |                                          |

#### WHERE TO FIND IT:

Settings > Time & Language > Speech

Make sure your organization is getting the best productivity bang for its Windows 10 buck by helping your teams get on top of its hidden features and capabilities.

For high efficiency IT solutions & state-of-the-art security from a trusted advisor, call us today: 215-793-4200

## **Cratin Computing**